# Beispiele zur Anwendung des TI-30X Pro

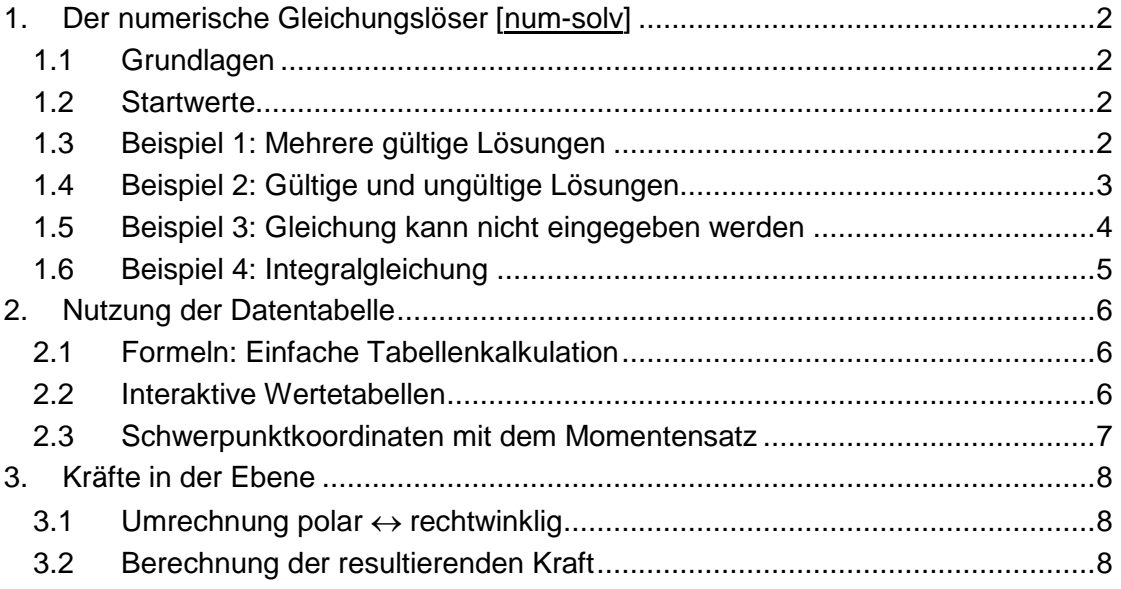

\* \* \*

Wiederherstellen der Grundeinstellung, Löschen aller gespeicherten Daten und Einstellungen:

Gleichzeitig **[on]** und **[clear]** drücken.

# **1. Der numerische Gleichungslöser [num-solv]**

# *1.1 Grundlagen*

Mit num-solv können Lösungen für "unlösbare" Gleichungen gefunden werden. "Unlösbare" Gleichungen sind solche, für die zwar Lösungen existieren, die man aber nicht "formelmässig" nach der Unbekannten auflösen kann. Dazu gehören arithmetische Gleichungen mit Grad >4 und die meisten Gleichungen, in denen trigonometrische Funktionen, Exponentialfunktionen und Logarithmen vorkommen.

Der numerische Gleichungslöser arbeitet mit einem schrittweisen Näherungsverfahren (vermutlich einer Art von *regula falsi*). Damit dieses beginnen kann, muss man ihm als "Startwert" einen Schätzwert in der Nähe der Lösung geben.

Der numerische Gleichungslöser findet immer nur eine Lösung, auch wenn es mehrere gibt. Welche Lösung dann gefunden wird, hängt wesentlich vom Startwert ab.

Wenn keine Lösung gefunden wird, gibt es entweder keine, oder man hat am falschen Ort danach gesucht! (Das gilt auch sonst im Leben.)

#### *1.2 Startwerte*

Für eine Übersicht über Anzahl und ungefähre Lage der Lösungen bringt man die Gleichung in die Form "= 0" und zeigt mit **[table]** eine Wertetabelle an. Lösungen liegen sicher dort, wo Vorzeichenwechsel stattfinden. Wo die Wertetabelle den Wert 0 annähert, kann es ebenfalls eine Lösung geben, muss aber nicht. Allenfalls muss die Wertetabelle mit kleinerer Schrittweite angeschaut werden.

Näherungswerte der Lösungen werden als Startwerte für die "exakte" Berechnung notiert.

# *1.3 Beispiel 1: Mehrere gültige Lösungen*

Löse die Gleichung  $5^x = 10x$ .

Diese Gleichung hat 2 Lösungen, und das Resultat hängt vom Startwert ab:

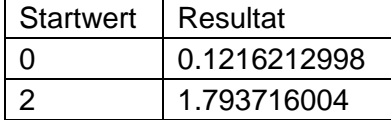

Funktion, deren Nullstelle gesucht wird: f(x) :=  $5^x$  –  $10 \cdot x$ 

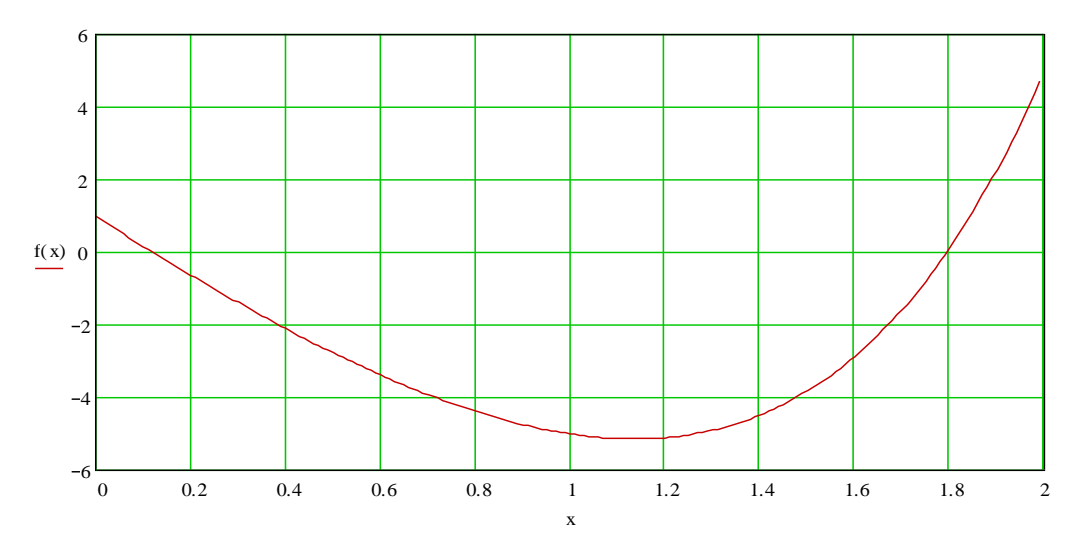

# *1.4 Beispiel 2: Gültige und ungültige Lösungen*

Bestimme die Verzinsung p für eine Investition von K = 220000 Franken, wenn  $n = 8$ Jahre lang pro Jahr Z = 35000 Franken abgezahlt werden müssen.

Die Grössen hängen gemäss  $p = \frac{Z}{K} \cdot (1 - (1 + p)^{-n})$ K  $=\frac{2}{12}\cdot(1-(1+p)^{-n})$  miteinander zusammen<sup>1</sup>. Wir

speichern die folgenden Grössen ab:

$$
\frac{35000}{220000} = 0.159090...
$$
 [sto~~)~~] a  
8 [sto~~0~~] t

Die Gleichung geben wir jetzt ein als  $x = a(1-(1+x)^{-t})$ , lösen mit Startwert z.B.  $x = a$ 

nach x auf und erhalten  $x = 0.056939529$ , also  $p = 5.69\%$ .

Der Startwert darf nicht =0 sein, denn diese Gleichung hat immer auch die Lösung x = 0, und die wollen wir nicht haben! Ebenso muss er rechts des Minimums der Kurve unten bei etwa 0.02716 liegen, da sonst keine Konvergenz eintritt. Eine gute Wahl für den Startwert ist a.

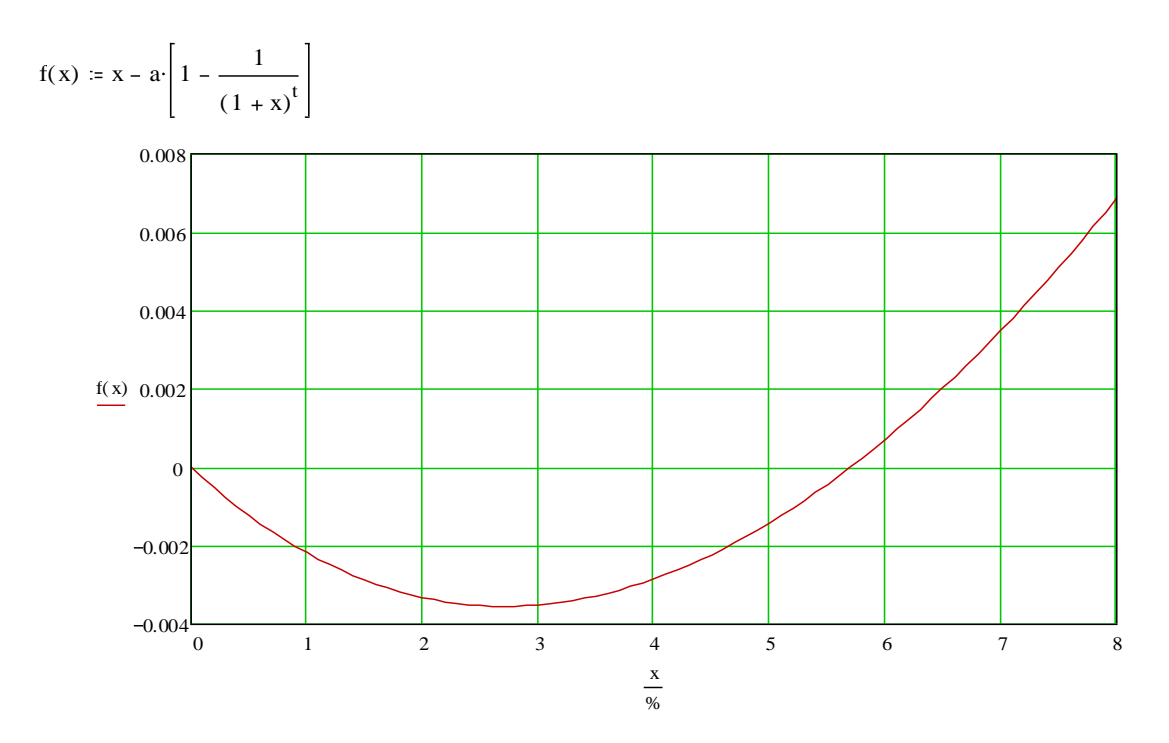

 $\overline{a}$ 

<sup>&</sup>lt;sup>1</sup> Siehe http://www.bioconsult.ch/Inovatech/Mathematik/Skript\_Ma.pdf, Kapitel 2.8.3, für eine Erläuterung des Problems.

# *1.5 Beispiel 3: Gleichung kann nicht eingegeben werden*

Schallortung<sup>2</sup>; zu lösende Gleichung<sup>3</sup> (die gesuchte Grösse ist x):

$$
\frac{\sqrt{\left(g-(p-q)\right)\cdot\left(g+\left(p-q\right)\right)}}{2}\cdot x-\sqrt{\frac{f-p}{2}\cdot\frac{f+p}{2}\cdot\left(x+\frac{e-q}{2}\right)\cdot\left(x-\frac{e+q}{2}\right)}}{\displaystyle-\sqrt{\frac{e-q}{2}\cdot\frac{e+q}{2}\cdot\left(x+\frac{f-p}{2}\right)\cdot\left(x-\frac{f+p}{2}\right)}}=0
$$

- Problematik: . Die Länge einer Gleichung ist im TI-30X Pro auf 40 Zeichen beschränkt.
	- Lange Gleichungen sind wegen der kleinen Anzeige sehr unübersichtlich.
- Ausweg: Hilfsgrössen, in denen die Unbekannte nicht vorkommt, im voraus berechnen und in Speichern ablegen. Dadurch verkürzt sich auch die Rechenzeit, weil diese Grössen nicht bei jedem Näherungsschritt neu berechnet werden.

Zahlenbeispiel:  $e = 5$  km,  $f = 4$  km,  $g = 8$  km,  $p = 2$  km,  $q = 1$  km.

Wir speichern folgende Hilfsgrössen ab:

$$
g = 8[\underline{sto} \rightarrow x]
$$
\ndamit  $\frac{\sqrt{(x-y)(x+y)}}{2} = 3.9686...[\underline{sto} \rightarrow]$ t  
\n
$$
\frac{e-q}{2} = 2[\underline{sto} \rightarrow]a
$$
\n
$$
\frac{e+q}{2} = 3[\underline{sto} \rightarrow]b
$$
\n
$$
\frac{f-p}{2} = 1[\underline{sto} \rightarrow]c
$$
\n
$$
\frac{f+p}{2} = 3[\underline{sto} \rightarrow]d
$$

und geben die Gleichung in den Rechner ein als

$$
tx-\sqrt{cd\big(x+a\big)(x-b)}-\sqrt{ab\big(x+c\big)(x-d)}=0
$$

Hier darf der Startwert nicht zu klein gewählt werden, denn wenn x – b oder x – d negativ wird, existiert eine der Wurzeln nicht und die Berechnung stürzt mit einem Fehler ab.

Gleichung mit Startwert z.B.  $x = 100$  nach x auflösen, liefert  $x = 18.3362$  (km)

<sup>&</sup>lt;sup>2</sup> Siehe http://www.bioconsult.ch/Inovatech/Mathematik/Skript\_Ma.pdf, Kapitel 3.6.3, für eine Erläuterung des Problems.

 $3$  Diese Gleichung kann man theoretisch auch durch zweimaliges Quadrieren in eine Gleichung 4. Grades in x umwandeln und exakt lösen, der Aufwand dafür lohnt sich aber nicht.

# *1.6 Beispiel 4: Integralgleichung*

Erwärmt man einen Festkörper, so zeigt sich bei genauer Beobachtung, dass er sich verlängert. Die Verlängerung  $\Delta l$  ist dabei proportional zur ursprünglichen Länge  $l_0$ und zur Temperaturdifferenz  $\Delta t$  und kann ausgedrückt werden als

$$
\Delta I = \alpha \cdot I_0 \cdot \Delta t
$$

$$
\frac{\Delta I}{I_0} = \epsilon = \alpha \cdot \Delta t
$$

mit der Dehnung ε. α ist eine Materialgrösse und heisst Längendehnungskoeffizient; ihr Wert gibt an, um wieviel (relativ) sich ein Stab der Länge 1 bei Erwärmung um 1°C verlängert.

α nimmt mit der Temperatur zu – häufig so schwach, dass der Wert über kleine Bereiche als konstant angesehen werden kann. Für grosse Temperaturbereiche kann der Verlauf des Ausdehnungskoeffizienten durch Polynome angenähert werden. Für Stahl gilt dabei im Bereich -250°C – 700°C die Näherung<sup>4</sup>

 $\alpha_{\textsf{Stahl}}\left(\mathsf{t}\right) \!=\! \left(11.26\cdot 10^{-6}+21.88\cdot 10^{-9}\cdot \mathsf{t}-52.56\cdot 10^{-12}\cdot \mathsf{t}^2+55\cdot 10^{-15}\cdot \mathsf{t}^3\right)\!/ \mathsf{K}$ 

Mittelwertbildung einer Funktion in einem Bereich  $[t_1, t_2]$  durch Integralrechnung:

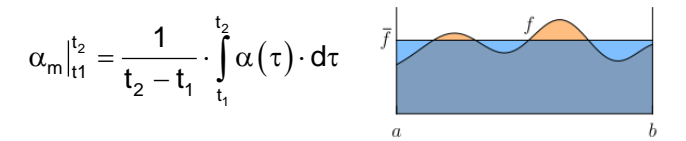

Der Radreifen eines Eisenbahnrades aus Stahl wird zur Erzielung grösserer Festigkeit auf den Radkörper [aufgeschrumpft.](https://de.wikipedia.org/wiki/Aufschrumpfen) Bei 20°C beträgt der Innendurchmesser des Radreifens 798 mm, der Aussendurchmesser des Radkörpers 800 mm. Auf welche Temperatur muss der Radreifen erwärmt werden, damit er mit einem Spiel von rundum 1 mm aufgezogen werden kann?

Der Durchmesser verhält sich gleich wie oben die Länge. Wir erhalten als Bestimmungsgleichung für t

$$
\alpha_{\rm m} \cdot (t - 20) = \frac{\Delta d}{d_0} = \frac{4}{798}
$$
\n
$$
\alpha_{\rm m} = \frac{1}{t - 20} \cdot \int_{20}^{t} \alpha(\tau) d\tau = \frac{4}{798}
$$

Es ist nicht nötig, das Integral analytisch zu lösen (Stammfunktion), der Rechner schafft das auch so!

Wir geben im Rechner ein:

11.26[EE]-6 
$$
\text{sto} \rightarrow a
$$
  
\n21.88[EE]-9  $\text{sto} \rightarrow b$   
\n-52.56[EE]-12  $\text{sto} \rightarrow c$   
\n55[EE]-15  $\text{sto} \rightarrow d$   
\n20  $\text{sto} \rightarrow t$  (Startwert für die Berechnung)  
\nInum-solv  
\n
$$
\int_{20}^{t} (a + bx + cx^{2} + dx^{3}) dx = \frac{4}{798} \xrightarrow{auti\delta sen nach t} t = 383.9^{\circ}C
$$

<sup>4</sup> Cerbe/Wilhelms, Technische Thermodynamik, Hanser-Verlag, 16. Auflage

# **2. Nutzung der Datentabelle**

# *2.1 Formeln: Einfache Tabellenkalkulation*

Die vielseitig nutzbare Datentabelle des TI-30X Pro kann 42x3 Einträge aufnehmen. Drücken von **[data]** zeigt den Inhalt der ersten paar Zeilen der drei Spalten **L1**, **L2** und **L3** and. Nochmaliges Drücken der Taste **[data]** führt zu einem Untermenu, mit dem unter **CLEAR** die Teilbereiche **L1**, **L2**, **L3** einzeln oder gesamthaft gelöscht werden können. Der zweite Menupunkt **FORMULA** ermöglicht das Eingeben und Abändern/Löschen von Berechnungen zwischen den Spalten **L1**, **L2** und **L3**.

Beispiel: Wir haben in **L1** die Körpergrössen einer Anzahl Studenten in cm gespeichert und in **L2** ihr Gewicht in kg. In **L3** möchten wir den Body-Mass-Index berechnen, der definiert ist als

> [kg]  $\left(\mathsf{K}\ddot{\text{o}}\mathsf{r}\mathsf{p}\text{e}\mathsf{r}\mathsf{g}\mathsf{r}\ddot{\text{o}}\mathsf{ss}\text{e}[\mathsf{m}]\right)$ BMI = \_\_\_\_Gewicht[kg  $=\frac{25 \text{ m} \cdot \text{m} \cdot \text{m} \cdot \text{s}^2}{\text{(Körpergrösse[m])}^2}.$

Wir gehen dazu wie folgt vor:

**[data] [] []** (damit der Cursor in Spalte L3 steht)

## **[data] FORMULA 1:Add/Edit Frmla [enter]**

Jetzt geben wir am unteren Rand des Bildschirms die Berechnungsformel ein:

# **L3= [data] 2:L2 [] [(] [data] 1:L1 []** 100 **[)] [x 2 ] [enter]**

In der Anzeige steht: L3=L2/(L1/100)²

Es sind alle Berechnungsmöglichkeiten des Rechners erlaubt.

Spalte L3 wird jetzt automatisch mit den berechneten Werten gefüllt, und diese stehen z.B. für statistische Auswertungen zur Verfügung.

# *2.2 Interaktive Wertetabellen*

Formeln in der Datentabelle sind interaktiv!

Beispiel: Wir berechnen die x- und y-Koordinaten beim schiefen Wurf in Abhängigkeit von Zeit t, Anfangsgeschwindigkeit  $v_0$  und Abgangswinkel  $\alpha$  gemäss x(t) =  $v_0$ ·cos( $\alpha$ )·t und y(t) =  $v_0 \cdot \sin(\alpha) \cdot t - \frac{1}{2} \cdot g \cdot t^2$ .

Wir wollen in **L1** die Zeit, in **L2** die x-Koordinaten und in **L3** die y-Koordinaten haben.

Abspeichern: Anfangsgeschwindigkeit 200 [sto->] a Abgangswinkel 35 **[sto]** b

In L1 geben wir mindestens einen Wert für die Zeit ein, z.B. 0, und die folgenden Formeln (die Operatoren **[x]** zum Multiplizieren können weggelassen werden, es ist aber übersichtlicher mit ihnen):

#### **L2=** a **[x] [cos]** b **[)] [x] [data] 1:L1**

# **L3=** a **[x] [sin]** b **[)] [x] [data] 1:L1 [–]** 0.5 **[x] [constants] 2:g [x] [data] 1:L1 [x²]**

- Wenn wir jetzt in L1 neue/zusätzliche Werte eingeben, werden L2 und L3 jeweils automatisch berechnet. (Es wird jedesmal die ganze Tabelle neu gerechnet, deshalb dauert der Vorgang immer länger.)
- Wir können auch die Tabelle mit **[exit]** verlassen und z.B. die Werte der Speicher a und b verändern. Wenn wir danach mit **[data]** die Tabelle wieder öffnen, wird sie mit den neuen Werten neu gerechnet!

## *2.3 Schwerpunktkoordinaten mit dem Momentensatz*

Beispiel: Schwerpunkt des Fachwerks in Aufgabe 167 von Böge. Wir geben in **L1** die Längen l<sub>i</sub> der Stäbe ein, in L2 die x-Koordinaten x<sub>i</sub> der einzelnen Linienschwerpunkte, in **L3** ihre y-Koordinaten y<sub>i</sub>. Die Koordinaten des Gesamtschwerpunktes (x<sub>s</sub>|y<sub>s</sub>) sind

$$
x_s = \frac{\sum I_i \cdot x_i}{\sum I_i} \text{ und } y_s = \frac{\sum I_i \cdot y_i}{\sum I_i}
$$

Die Produktsumme zwischen den Daten in **L1** und **L2** können wir mit **2-Var Stats** mit **XDATA=L1** und **YDATA=L2** ermitteln. Die Summe der L1 ist dann **x**, die Summe der L1·L2 ist Σxy.

Die Speicher a und b stehen nicht zur Verfügung, sie werden bei 2-Variablen-Statistik mit den Resultaten der linearen Regression belegt.

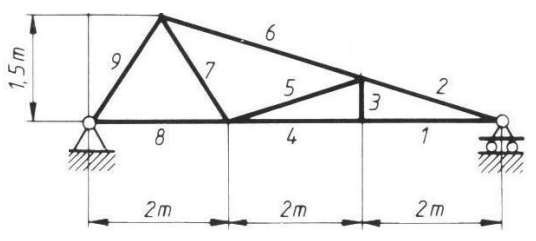

1. Dateneingabe

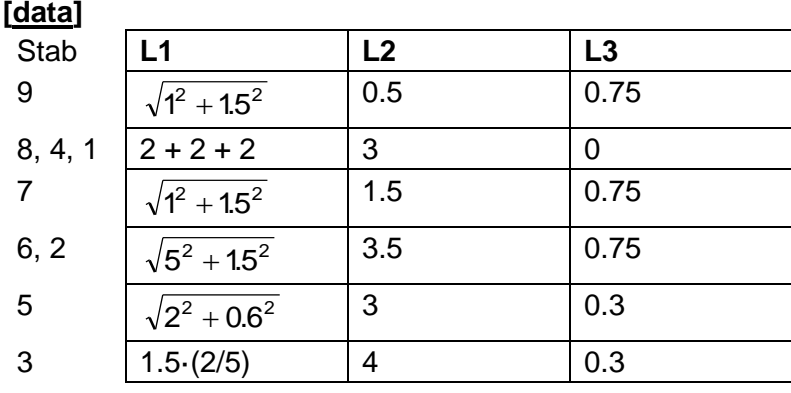

**[quit]**

2. Berechnung

x-Koordinate des Schwerpunktes:

#### **[stat-reg/distr] 3:2-Var Stats**

XDATA: L1 YDATA: L2 FRQ: ONE CALC **[enter]**

**:xy [enter] [] [stat-reg/distr] 1:StatVars 8:x [enter] [enter]** 2.771549651

(In der Anzeige steht:  $\Sigma xy/\Sigma x$ )

y-Koordinate des Schwerpunktes:

#### **[stat-reg/distr] 3:2-Var Stats**

XDATA: L1 YDATA: L3 FRQ: ONE CALC **[enter]**

**:xy [enter] [] [stat-reg/distr] 1:StatVars 8:x [enter] [enter]** 0.423992011

# **3. Kräfte in der Ebene**

# 3.1 Umrechnung polar ↔ rechtwinklig

Der TI-30X Pro bietet unter **[math] RIP** eine Umrechnung polar  $\leftrightarrow$  rechtwinklig an,

diese ist aber nahezu unbrauchbar, weil für jedes Teilresultat jedesmal alles neu eingegeben werden muss.

Mit der komplexen Rechnung werden die x-Komponenten als Realteile, die y-Komponenten als Imaginärteile komplexer Zahlen x+yi behandelt. Die Eingabe in polarer Darstellung erfolgt im Format (Betrag) $\angle$ (Winkel); das Zeichen  $\angle$  ruft man unter **[complex] 1:∠ auf.** 

Drücken von [enter] stellt immer das Resultat im Standardformat dar<sup>5</sup>. Die Umrechnung in das andere Format erfolgt über die Menupositionen 4 und 5 in **[complex]**. Beim untenstehenden Beispiel wird angenommen, dass das Standardformat auf **a+bi** bzw. **REAL** (das ist die Grundeinstellung nach Reset) eingestellt sei.

Auf die eingestellte Winkeleinheit achten (ggf. in **[mode]** einstellen)!

## *3.2 Berechnung der resultierenden Kraft*

#### Aufgabe 37 von Böge

Ein zentrales Kräftesystem besteht aus den Kräften  $F_1 = 22$  N,  $F_2 = 15$  N,  $F_3 = 30$  N und  $F_4 =$ 25 N. Die Richtungswinkel der vier Kräfte betragen  $\alpha_1 = 15^\circ$ ,  $\alpha_2 = 60^\circ$ ,  $\alpha_3 = 145^\circ$ ,  $\alpha_4 = 210^\circ$ . Gesucht:

a) der Betrag der Resultierenden F<sup>r</sup> ,

b) ihr Richtungswinkel  $\alpha_r$ .

#### Lösung

22∠15 + 15∠60 + 30∠145 + 25∠210 **[enter]** -17.47482824+23.39169314i

-17.47482824 ist die x-Komponente und 23.39169314 ist die y-Komponente der resultierenden Kraft.

Umrechnung in Betrag und Richtungswinkel:

**[complex] 4:▶r∠@** 29.19830355∠126.7616704

Das Resultat ist F<sub>r</sub> = 29.19830355N,  $\alpha_r$  = 126.7616704°.

Komplexe Zahlen (Kräfte) können auch abgespeichert werden, zum Beispiel:

22∠15 **[sto→]** x **15∠60 [sto→]** y **30∠145 [sto→]** z **25∠110 [sto→]** t x + y + z + t **[enter]** -17.47482824+23.39169314i etc.

<sup>5</sup> Das Standardformat für die komplexe Darstellung kann in **[mode]** eingestellt werden.

#### Aufgabe 51 von Böge

Ein zentrales Kräftesystem besteht aus den Kräften  $F_1 = 320$  N,  $F_2 = 180$  N,  $F_3 = 250$  N, die unter den Winkeln  $\alpha_1 = 35^\circ$ ,  $\alpha_2 = 55^\circ$ ,  $\alpha_3 = 160^\circ$  zur positiven *x*-Achse wirken. Es soll durch zwei Kräfte F<sub>A</sub> und F<sub>B</sub> im Gleichgewicht gehalten werden, die mit der positiven *x*-Achse die Winkel  $\alpha_A = 225^\circ$  und  $\alpha_B = 270^\circ$  einschließen.

a) Wie groß sind  $F_A$  und  $F_B$ ?

b) Welchen Richtungssinn haben sie?

#### **Lösung**

"Gleichgewicht" bedeutet, dass die Kräfte F<sub>A</sub> und F<sub>B</sub> die Kräfte F<sub>1</sub>, F<sub>2</sub> und F<sub>3</sub> kompensieren. Es muss also gelten

 $F_A \cdot \cos(\alpha_A) + F_B \cdot \cos(\alpha_B) = -F_{1x} - F_{2x} - F_{3x}$ 

 $F_A \cdot \sin(\alpha_A) + F_B \cdot \sin(\alpha_B) = -F_{1v} - F_{2v} - F_{3v}$ 

Das sind zwei lineare Gleichungen in den Unbekannten F<sub>A</sub> und F<sub>B</sub>.

Zuerst bestimmen wir die Summen der x- und y-Komponenten der bekannten Kräfte,  $F_{1x} + F_{2x} + F_{3x}$  und  $F_{1y} + F_{2y} + F_{3y}$ :

32035 + 18055 + 250160 **[enter]** 130.4492575+416.4968634i **[sto]** t

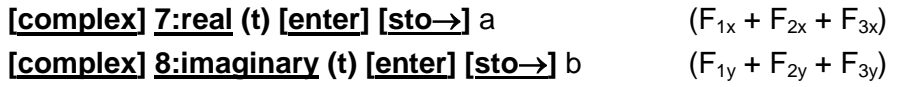

Eingabe des Gleichungssystems (**[sys-solv]**):

 $\lceil \cos(225) \mathsf{x} \ + \ \cos(270) \mathsf{y} \ = \ - \mathsf{a} \rceil$  $\begin{bmatrix} \sin(225)x & + & \sin(270)y & = & -b \end{bmatrix}$  $\overline{\phantom{a}}$ 

Lösung **SOLVE** x = 184.4831092

 $y = 286.0476059$ 

Die Lösungen sind beide positiv, wir haben also die Kraftrichtungen von  $F_A$  und  $F_B$ richtig angenommen. Wenn eine Kraft ein negatives Resultat erhält, war ihr Richtungswinkel um 180° falsch eingesetzt worden.

Also:

 $F_A = 184.4831092 \text{ N}$   $\alpha_A = 225^\circ$  $F_B = 286.0476059 \text{ N}$   $\alpha_B = 270^\circ$